## How to whitelist our email addresses in Microsoft Outlook (desktop program)

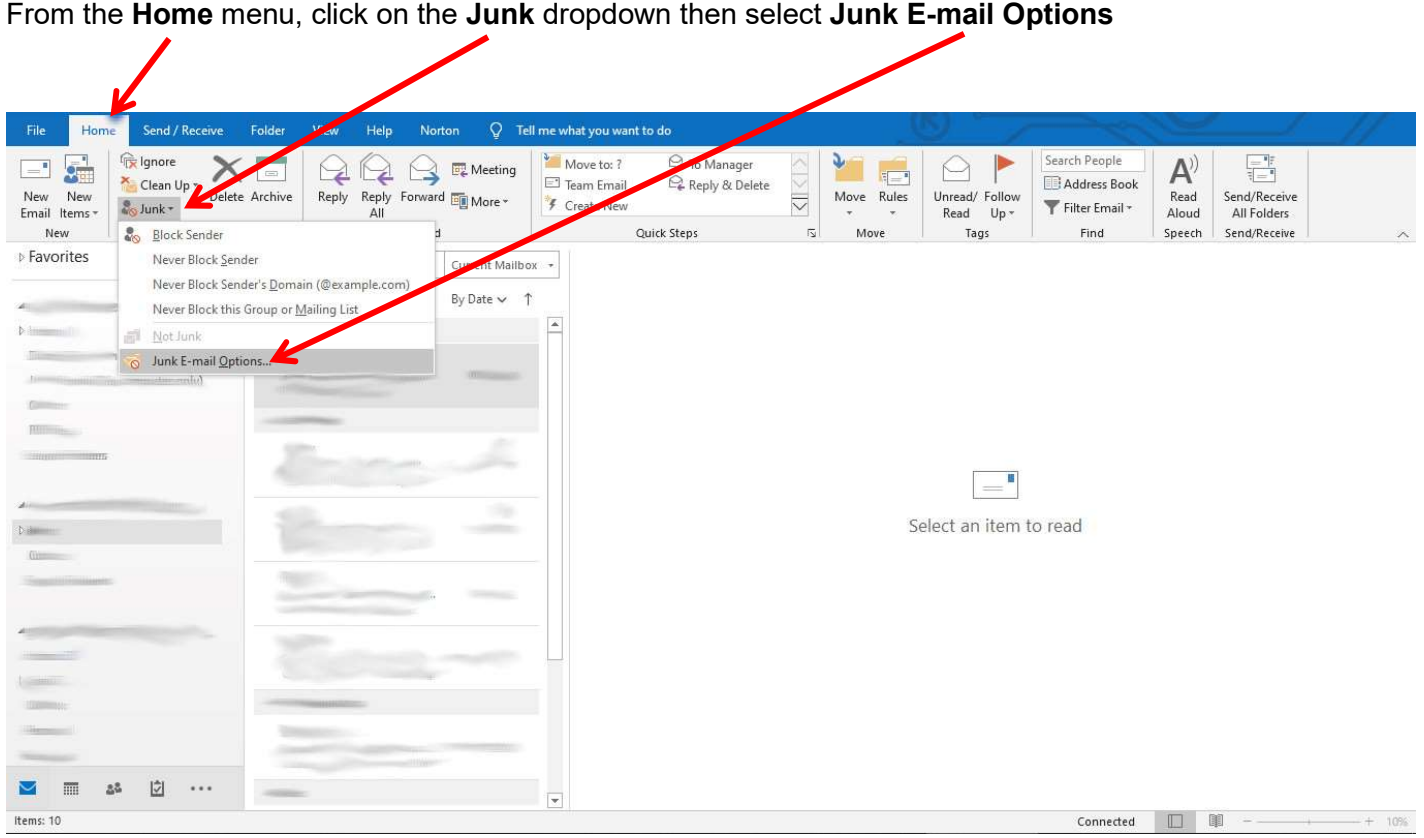

## Click on the Safe Senders tab, then click Add

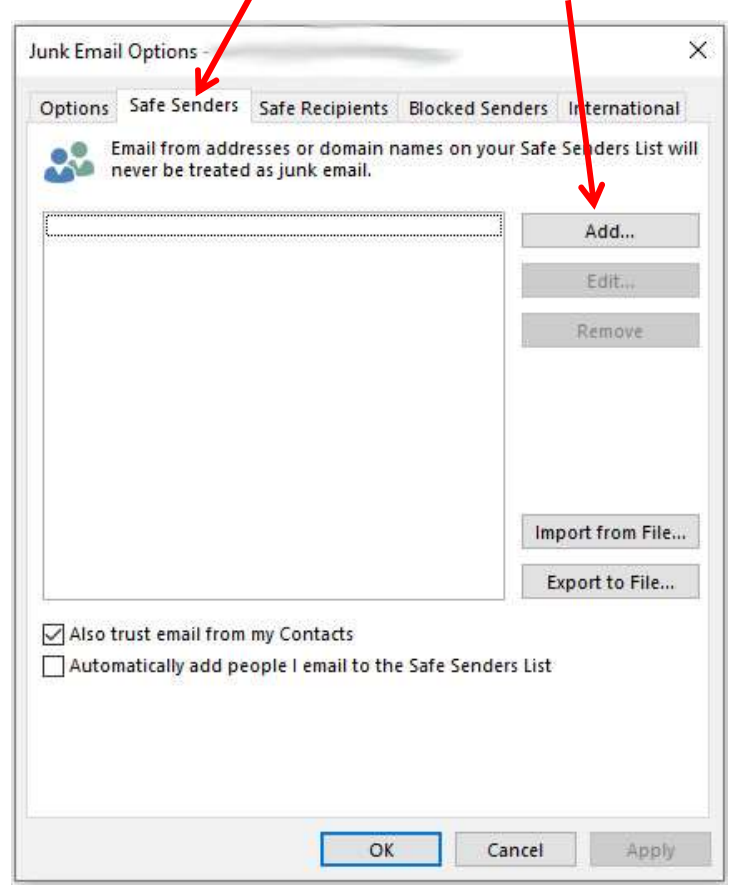

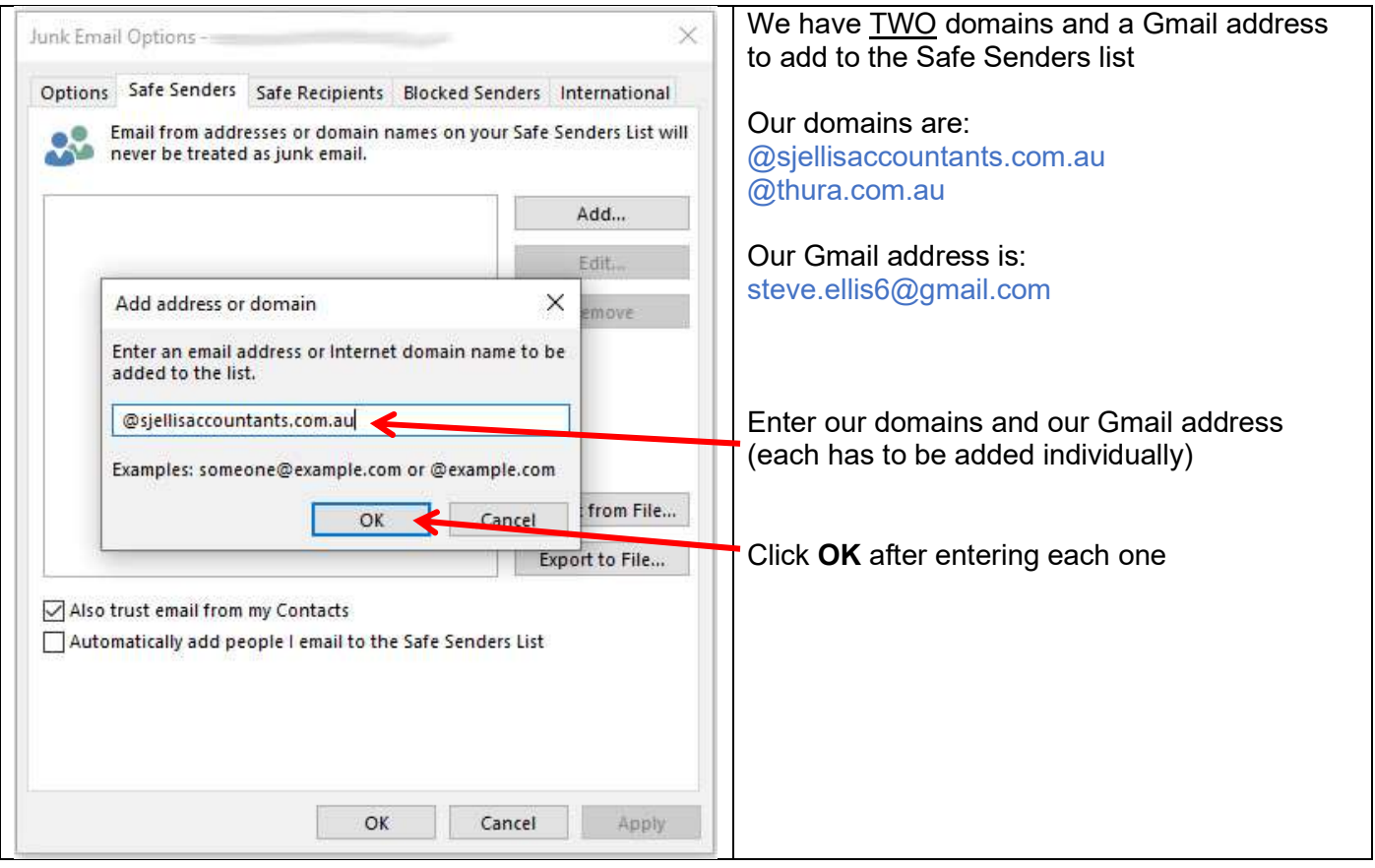

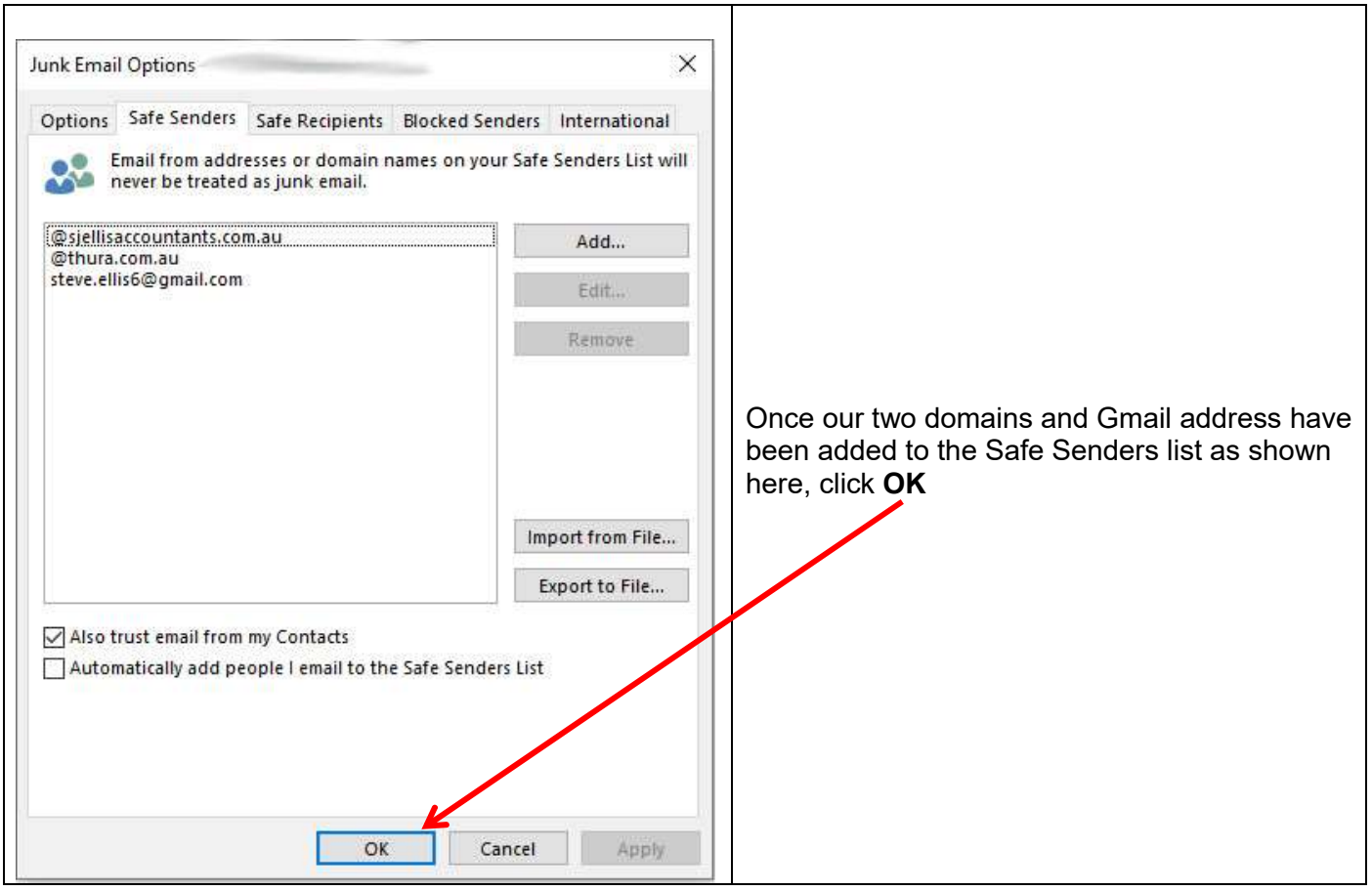

This completes the process of adding our email addresses to your Safe Senders list.

Following the steps above should ensure that our emails go straight to your Inbox, not your Junk folder.